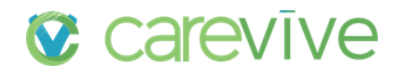

# **6.0 Release Notes**

## **Additional Features**

## **Release Summary**

This release includes new reports to help track and manage patient engagement, a new disease type content package and an enhancement to support patients using Carevive PROmpt® after business hours. Other minor enhancements and bug fixes are also included in this release. Carevive is also excited to provide you with new training videos to accompany these release notes.

## Table of Contents

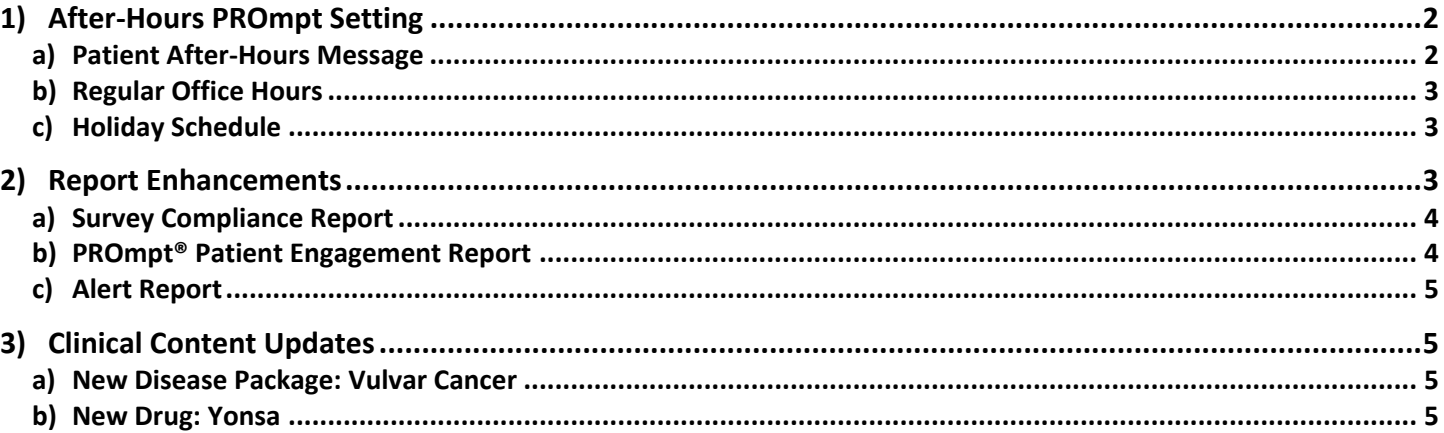

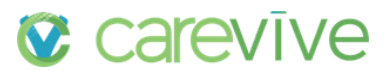

## <span id="page-1-0"></span>1) After-Hours PROmpt Setting

In response to user feedback about how to handle patients taking surveys from home potentially after business hours, this release includes a new **Operating Hours** setting. This Setting offers the ability to define the **working hours** versus **non-working hours** for your location and to configure the message which displays to the patient in Carevive PROmpt<sup>®</sup> if they are opening a survey during your non-working hours.

## <span id="page-1-1"></span>a) Patient After-Hours Message

To access the settings for your facility's **After Hours,** simply click on the **Settings** tab at the top of the page. Under **General** settings, open **Operating Hours**

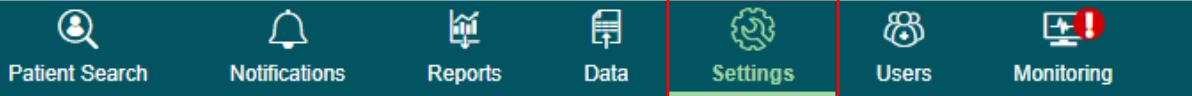

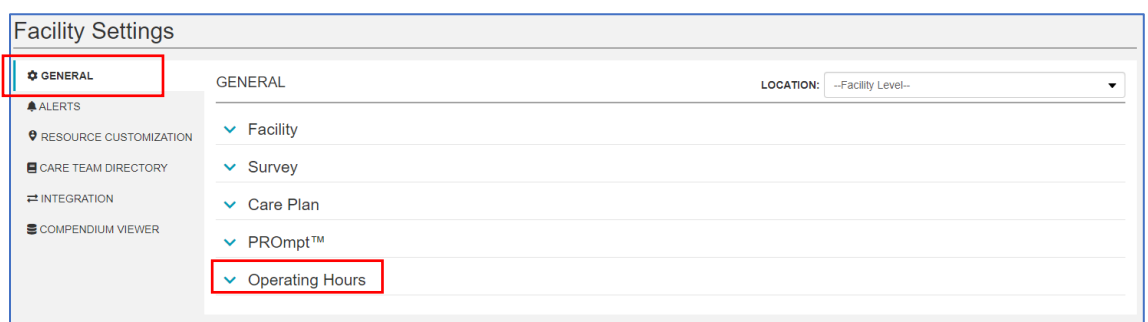

From here, you can use the **Default Office Hours Message** or create a localized one. The message can be localized by **Location.**

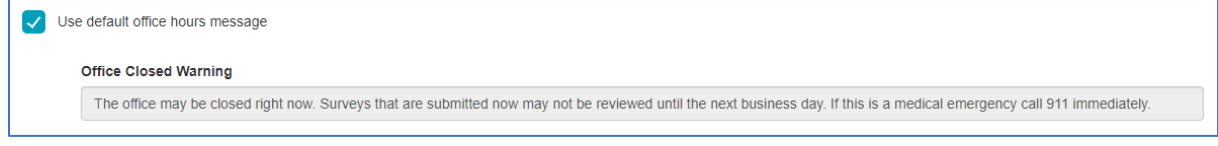

This message will appear in Carevive PROmpt® if a patient attempts to take a survey outside of your defined business hours.

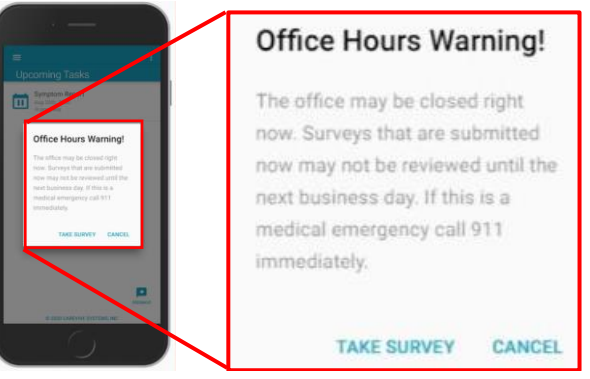

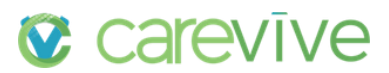

#### <span id="page-2-0"></span>b) Regular Office Hours

The next section under **Operating Hours**, allows you to define the regular **Office Hours** for a location. This controls when the **After-Hours Message** will appear for patients.

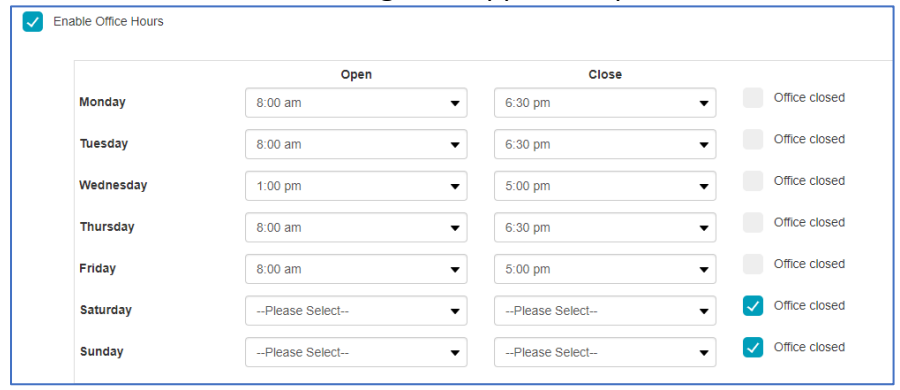

## <span id="page-2-1"></span>c) Holiday Schedule

Lastly, you can also choose your location's **Holiday Schedule.** This allows the system to trigger the **After-Hours Message** to your patients if they complete a survey over a **Holiday** (even if it would otherwise be a normal business day).

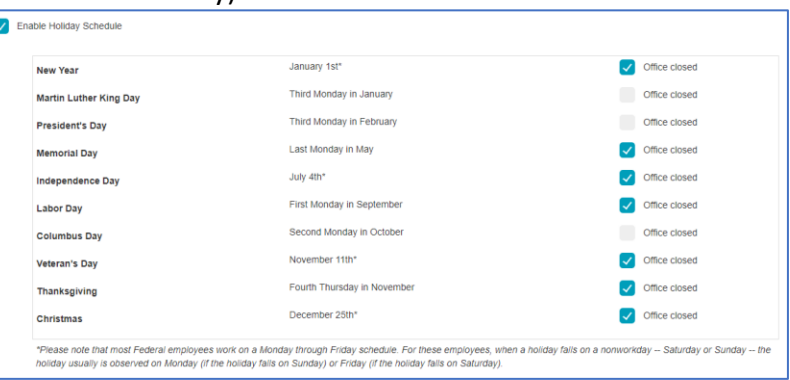

## <span id="page-2-2"></span>2) Report Enhancements

One of the pillars of Carevive's value proposition is the ePROs collected via surveys. Unfortunately, if your patients are not actively taking the surveys you assign, they will not be able to take full advantage of what Carevive offers. To this end, Carevive has developed a brand-new section under the **Reports** feature that gives you the ability to track patient engagement and ePRO survey completions**.** 

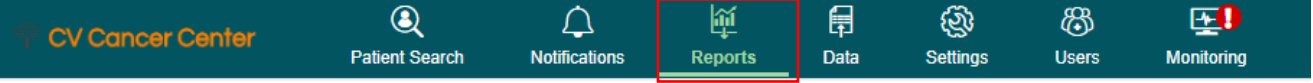

From the **reports** tab, you will see the new **Patient Monitoring** section, from the left-hand menu.

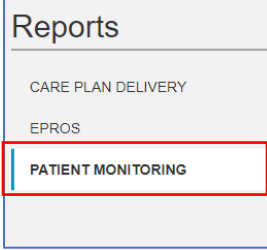

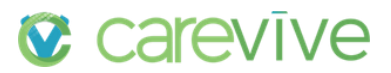

## <span id="page-3-0"></span>a) Survey Compliance Report

Under **Patient Monitoring,** select the **ePRO Survey Compliance**, from the **Report Type** dropdown**.** 

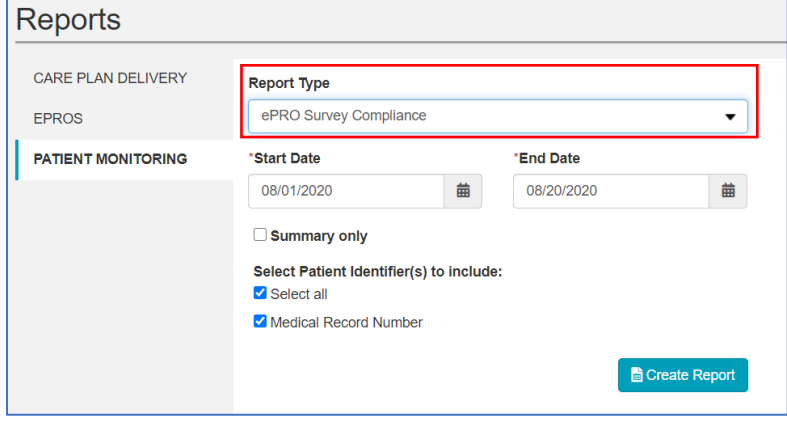

The **ePRO Survey Compliance** report's **Summary Tab** contains metrics broken down by **PROmpt® enrollment status** and **Cancer Type**. It includes **Survey Compliance Rates** (how many surveys patients are completing out of how many they have been assigned), **Average Completion Rate** (how many questions within each survey patients are answering) and **Average time to complete** (time from survey assignment date to actual survey completion date). The **details tab,** gives you additional individual survey information, including things like how many reminders were sent to the patient and how long they took to complete the survey.

## <span id="page-3-1"></span>b) PROmpt® Patient Engagement Report

Under the **Patient Monitoring** section, you will also see the new **Patient Engagement Report.** 

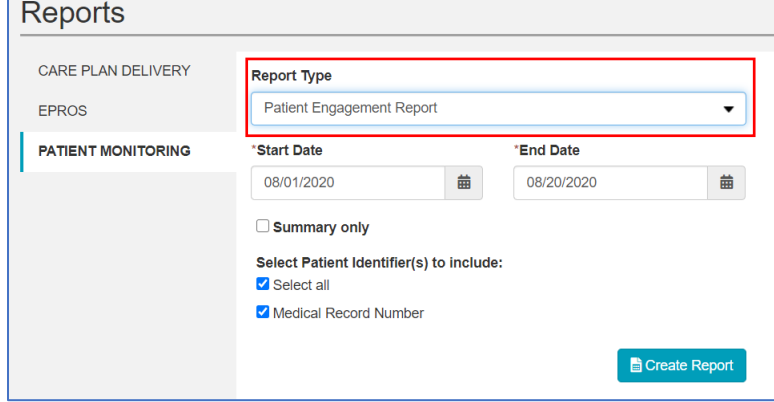

This report is specific for patients who have been invited to enroll in Carevive PROmpt® and will provide additional insightful information to help you understand the **engagement** level of your patients with Carevive PROmpt®. The **Summary Tab** includes metrics, broken down by **Cancer Type**, such as **PROmpt Enrollment status, Average Number of Completed Surveys,** and **Compliance** and **Completion Rates**. Simply follow the same steps as above except select the **Patient Engagement Report from the drop down.** The **details tab** gives you patient specific information.

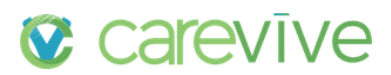

#### <span id="page-4-0"></span>c) Alerts Report

We are also proud to present a new **Alerts Report**, also under the **Patient Monitoring** section, to provide you with important information regarding your patient **Alerts.** The **Alerts Report** can be run for all Alerts or you can select only specific **Alert Type(s)** to include.

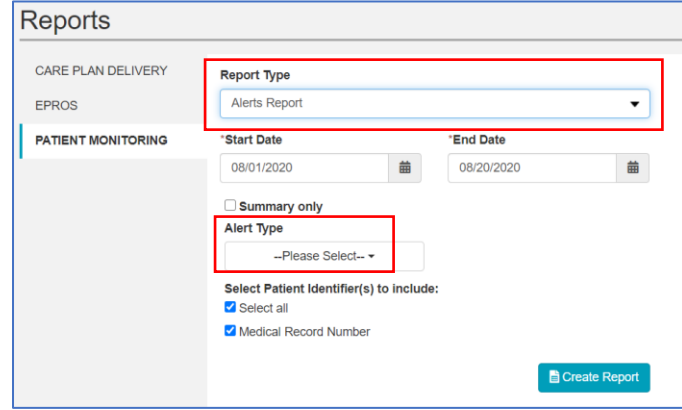

The **Summary** tab of the **Alerts report** provides an overview by **Alert Type** and **Cancer Type,** broken down by severity. The **details** tab gives you specific information for individual Alert events.

## <span id="page-4-1"></span>3) Clinical Content Updates

Carevive continuously strives to ensure that our **Clinical Content** is relevant to our customers and grounded in our process of guideline review and collaboration with clinical experts.

## <span id="page-4-2"></span>a) New Disease Package: Vulvar Cancer

This release comes with a new **Disease Package for Vulvar Cancer.** The new **Cancer Type** option includes EHR integration mappings, care plan content, and a personal cancer history option.

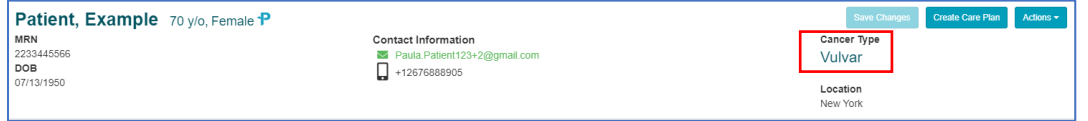

#### <span id="page-4-3"></span>b) New Drug: Yonsa

**Yonsa** is another formulation of abiraterone (Zytiga) and content in both treatment and survivorship care plans have been updated to reflect this new option for patients.

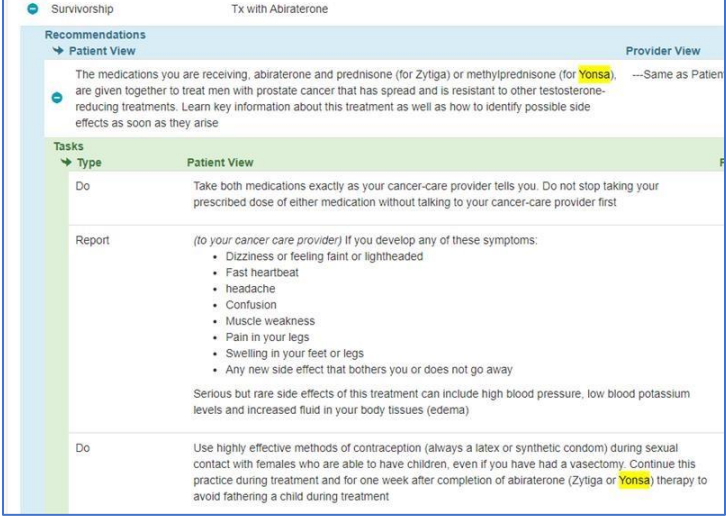